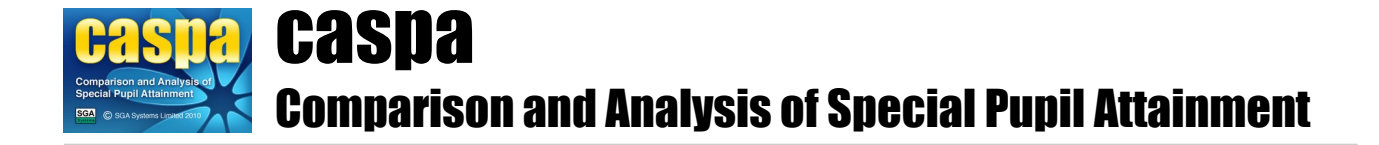

## **Updating a CASPA LA Module**

## **Introduction**

LA Modules do not update in the same way that School Modules update. For example, the CASPA 2017 LA Module did not update to *become* a 2018 LA Module; a separate LA Module installation must exist for each academic year. This ensures that data, for example, from a Secondary school does not overwrite data supplied for the same child by the Primary school in a previous year.

However, since CASPA 2010, an LA Module should still be updated periodically to adopt new features released in more recent updates. All new features will become available so, for example, features first released in CASPA 2018 LA Module became available in a CASPA 2017 LA Module once updated.

## **Updating your CASPA LA Module**

Before updating, please ensure any CASPA guidance notes you may have open are closed, in order that they can be updated.

To carry out the update, please log in to CASPA, select **System | Check for updates**, and follow on-screen guidance. Please note that you must have adequate network privileges in order to update CASPA.

When you log back in, you will still be using the same year's LA Module, but now you will have the up-to-date features available.

It is worth noting that, having effectively 'jumped' to the latest release, there are many enhancements to CASPA that you might not yet have experienced. For further information on these, please refer to CASPA's Help system (**Help | Contents**) for the 'What's new' pages.